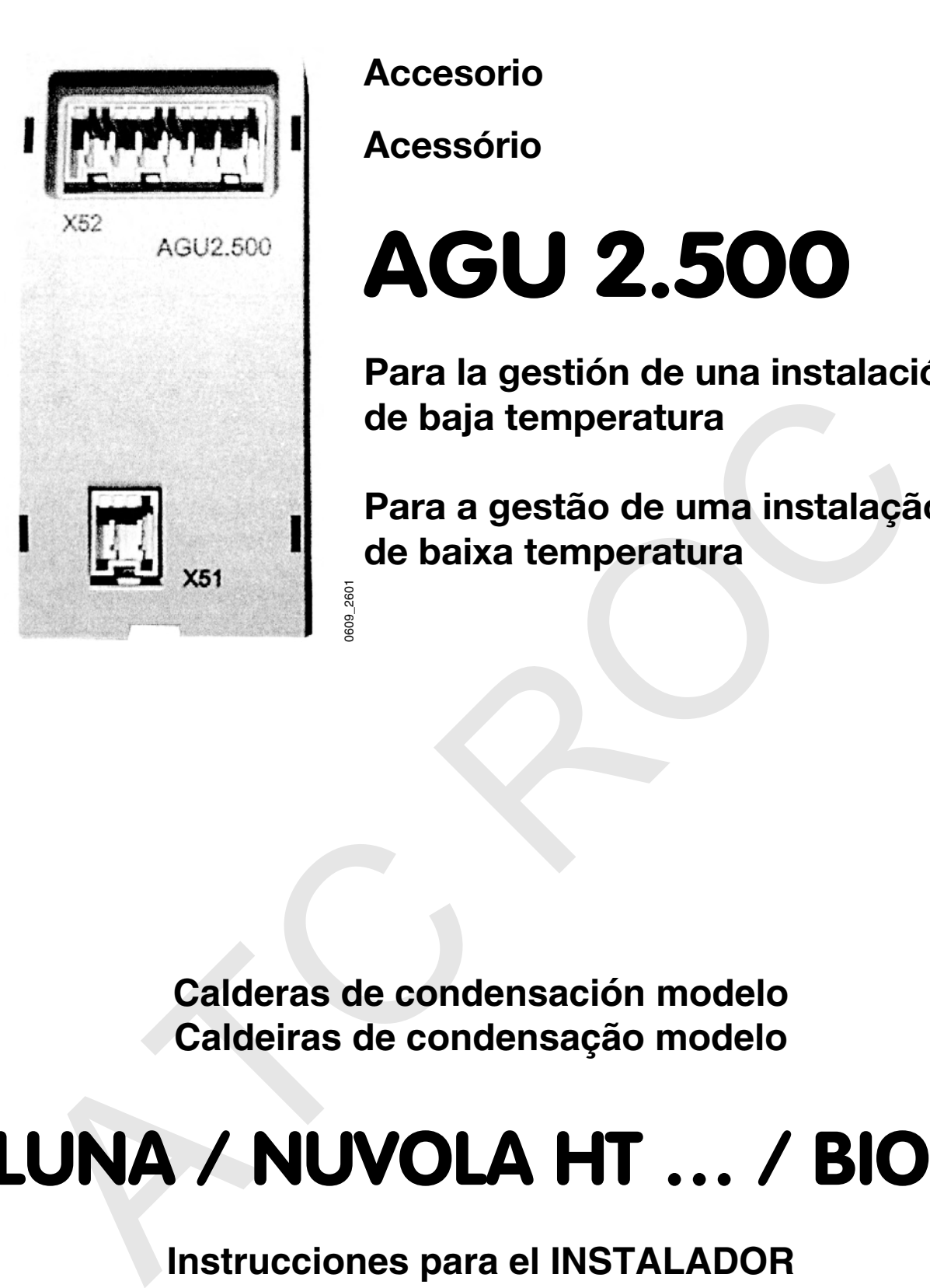

**Accesorio**

**Acessório**

# AGU 2.500

Para la gestión de una instalación de baja temperatura

Para a gestão de uma instalação de baixa temperatura

**Calderas de condensación modelo Caldeiras de condensação modelo Instruções para o INSTALADOR**<br> **Instruções para o INSTALADOR**<br> **Instruções para o INSTALADOR** 

## LUNA / NUVOLA HT … / BIOS

## **Instrucciones para el INSTALADOR**

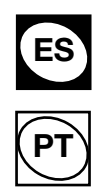

## **indice**

Pág.<br>3

Descripción accesorio SIEMENS modelo AGU 2.500<br>
Realización del circuito hidráulico 3 Realización del circuito hidráulico Montaje accesorio AGU 2.500 en el tablero mandos de la caldera  $\begin{array}{c} 3 \\ 4 \end{array}$ Realización del circuito eléctrico<br>Programación parámetros en la tarieta electrónica<br>4 Programación parámetros en la tarjeta electrónica<br>
Gestión de las diferentes zonas *5* Gestión de las diferentes zonas<br>
.....con sonda externa  $5$ .....con sonda externa …..sin sonda externa 6 Conexión del termostato para instalación al piso 7 Datos técnicos <u>Lista parámetros a construir e a construir e a construir e a construir e a construir e a construir e a construir e a construir e a construir e a construir e a construir e a construir e a construir e a construir e a constr</u> proposition accessorio SIEMENS modelo AGU 2.500<br>
acadom del circulo historico con el tablero mandos de la caldera<br>
acadom del circulo electrónica<br>
acadom de la circulo electrónica<br>
on sonda externa<br>
on sonda externa<br>
on so

ATENCIÓN

LOS ESQUEMAS PRESENTADOS EN ESTA DOCUMENTACIÓN SON SOLAMENTE INDICATIVOS Y DEBEN SER AVALADOS POR UN ESTUDIO TERMOTÉCNICO.

## **1. Descripción del accesorio SIEMENS modelo AGU 2.500**

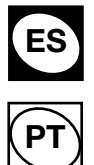

Mediante este accesorio el aparato es capaz de dirigir una instalación mixta constituida por una zona de alta temperatura y una zona de baja temperatura.

Este accesorio dirige directamente los componentes del circuito de baja temperatura como la válvula mezcladora, la bomba de circulación y la sonda NTC para la detección de la temperatura de dicho circuito.

## **2. Realización del circuito hidráulico**

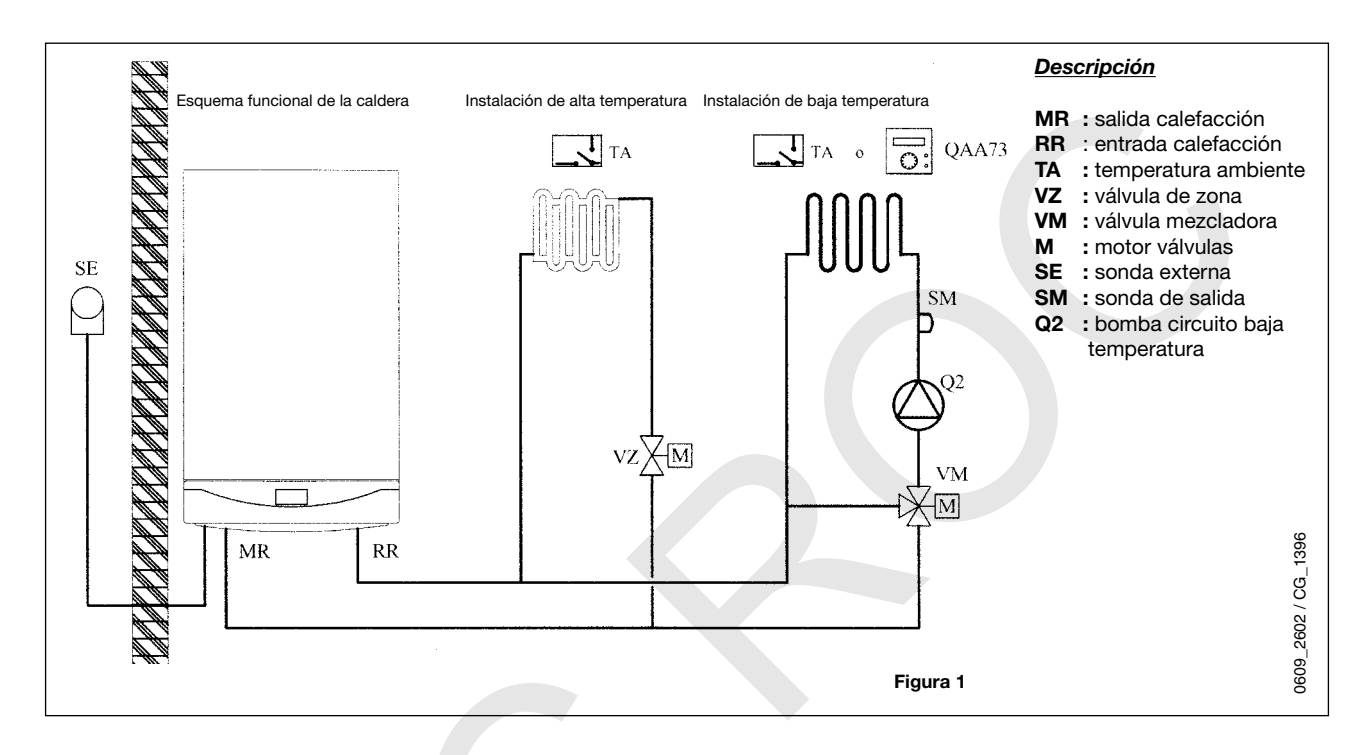

## **3. Montaje accesorio AGU 2.500 en el tablero mandos de la caldera**

Después de haber quitado la tapa del tablero mandos montar la placa (B) que acompaña el accesorio, luego montar el accesorio(C).

*Nota: para facilitar la conexión entre el accesorio y la tarjeta electrónica, conectar el cableado (A) con la tarjeta antes de la fijación de la placa (B).*

Para permitir el montaje de la tapa del tablero mandos resulta necesario cortar las dos clavijas de plástico presentes sobre la misma tapa en relación con el accesorio AGU 2500.

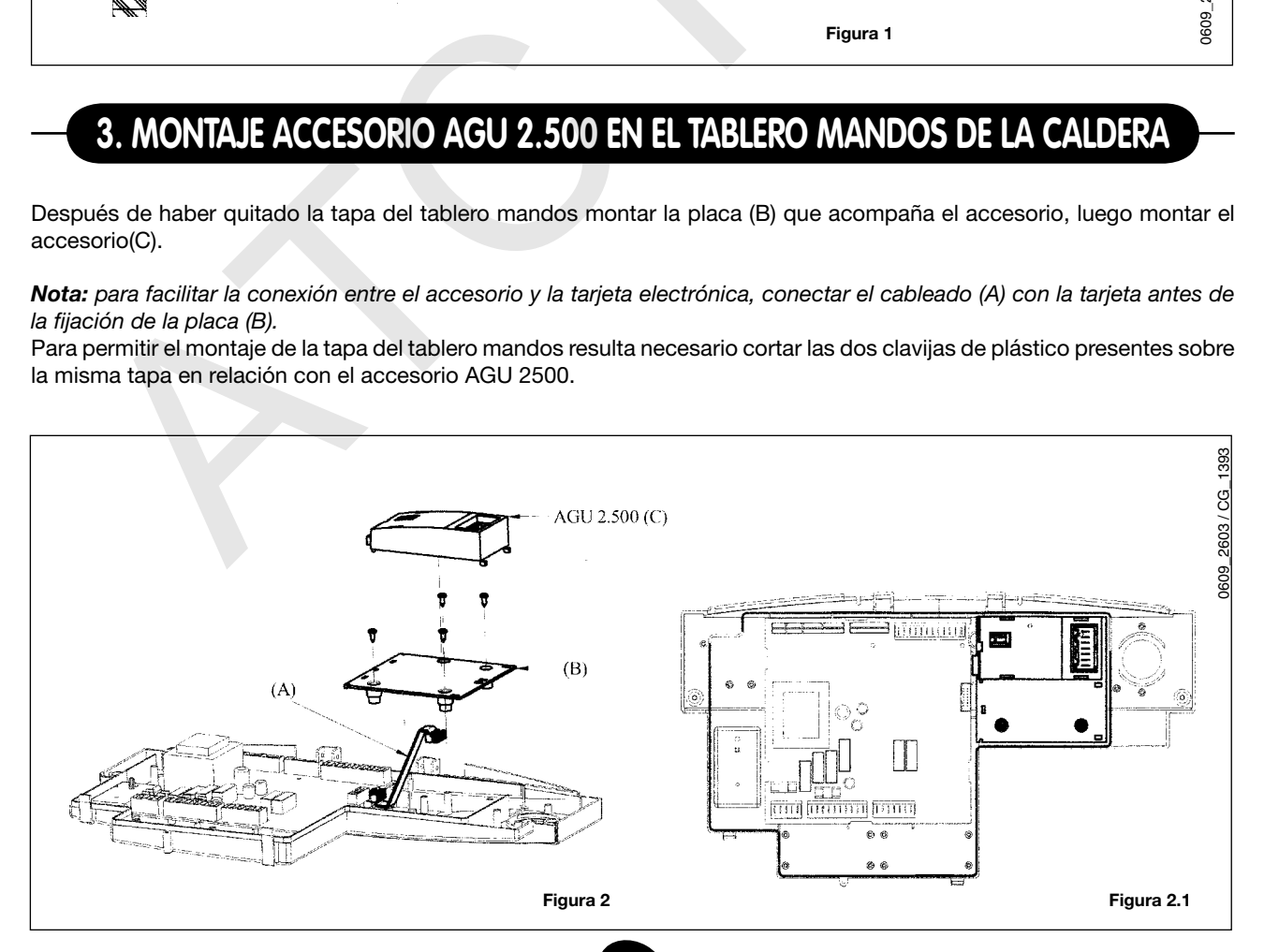

## **4. Realización del circuito eléctrico**

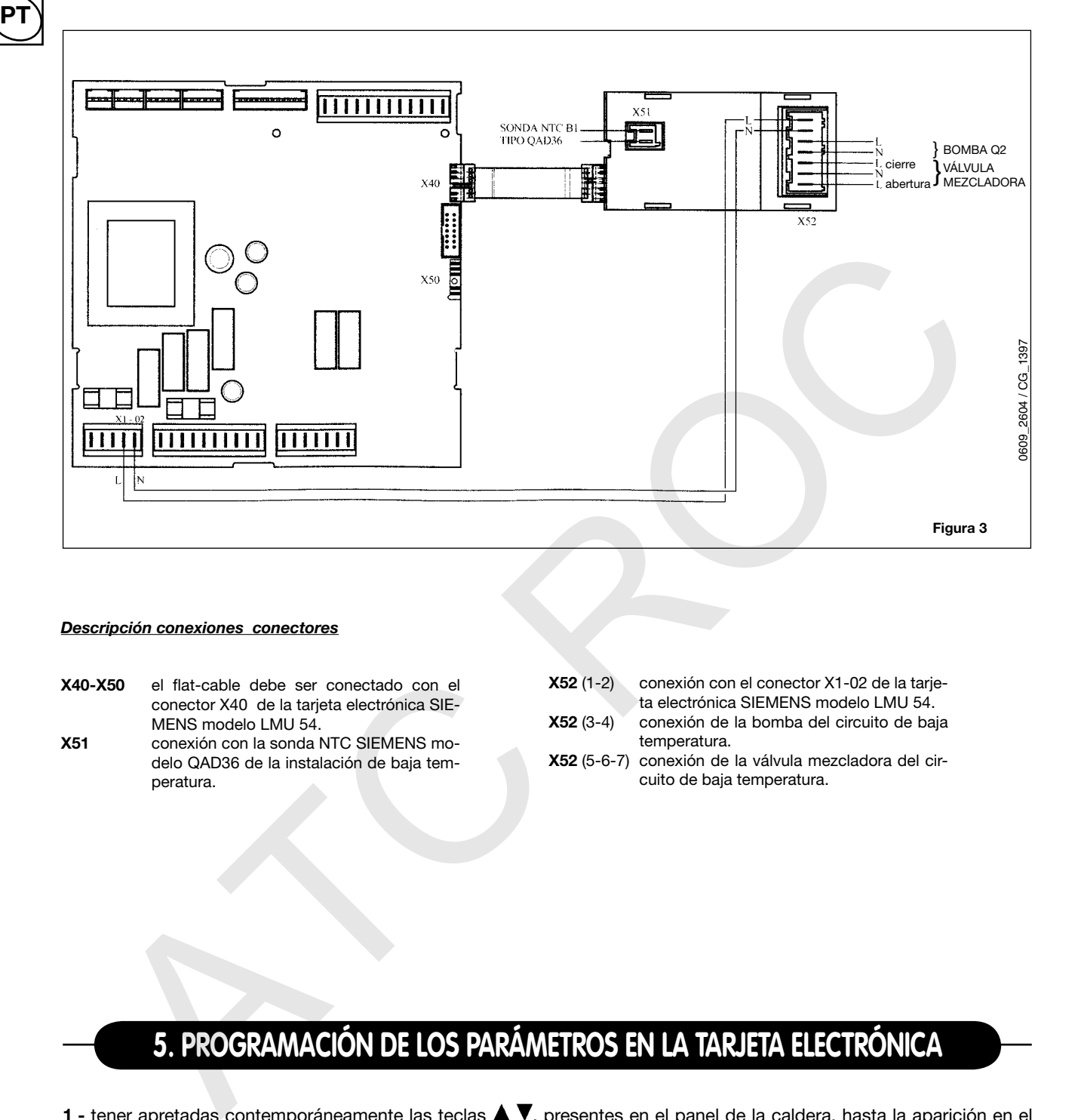

#### *Descripción conexiones conectores*

ES

- X40-X50 el flat-cable debe ser conectado con el conector X40 de la tarjeta electrónica SIE-MENS modelo LMU 54.
- X51 conexión con la sonda NTC SIEMENS modelo QAD36 de la instalación de baja temperatura.
- X52 (1-2) conexión con el conector X1-02 de la tarjeta electrónica SIEMENS modelo LMU 54.
- X52 (3-4) conexión de la bomba del circuito de baja temperatura.
- X52 (5-6-7) conexión de la válvula mezcladora del circuito de baja temperatura.

## **5. Programación de los parámetros en la tarjeta electrónica**

- 1 tener apretadas contemporáneamente las teclas  $\blacktriangle$   $\blacktriangledown$ , presentes en el panel de la caldera, hasta la aparición en el display del parámetro "H90";
- 2 apretar la tecla  $\blacktriangle$  para seleccionar los parámetros en orden creciente; apretar la tecla  $\blacktriangledown$  para seleccionar los parámetros en orden decreciente. Para modificar el parámetro visualizado apretar las teclas +/-;
- El dato se memoriza automáticamente cuando se selecciona un nuevo parámetro;

**3** - apretar la tecla  $\left(\frac{i}{2}\right)$  para memorizar y salir del nivel de programación.

#### *Para la descripción de los parámetros hacer referencia a la "LISTA PARÁMETROS" adjunta.*

4

## **6. Gestión de las diferentes zonas**

ES

PT

#### **6.1 CON SONDA EXTERNA**

Conectar la sonda externa con los bornes 7–8 del tablero de bornes M2 como se describe en el manual de instrucciones de la caldera.

#### 6.1.1 Utilización de termostatos ambiente (TA)

#### *zona de alta temperatura:*

- La válvula o bomba de zona debe ser alimentada eléctricamente mediante los bornes a-b del tablero de bornes M1 de figura 4.
- El contacto del termostato ambiente debe ser conectado con los bornes 3-4 "TA" del tablero de bornes M2 de figura 4. El puente presente debe ser quitado.
- La programación diaria debe ser efectuada directamente en el panel mandos de la caldera.
- La elección de la curva climática "kt", relativa a la parte de la instalación de alta temperatura, debe ser efectuada programando el parámetro 532 de la tarjeta electrónica. Ver el gráfico 1, que figura en el manual de instrucciones, para la elección de la curva referida a una temperatura ambiente de 20°C.
- Es posible efectuar la translación de la curva elegida apretando el botón (), presente en el panel mandos de la caldera, y modificando el valor visualizado apretando las teclas +/-. Aumentar el valor visualizado en el caso que no se alcance la temperatura ambiente deseada en el interior del local para calentar.

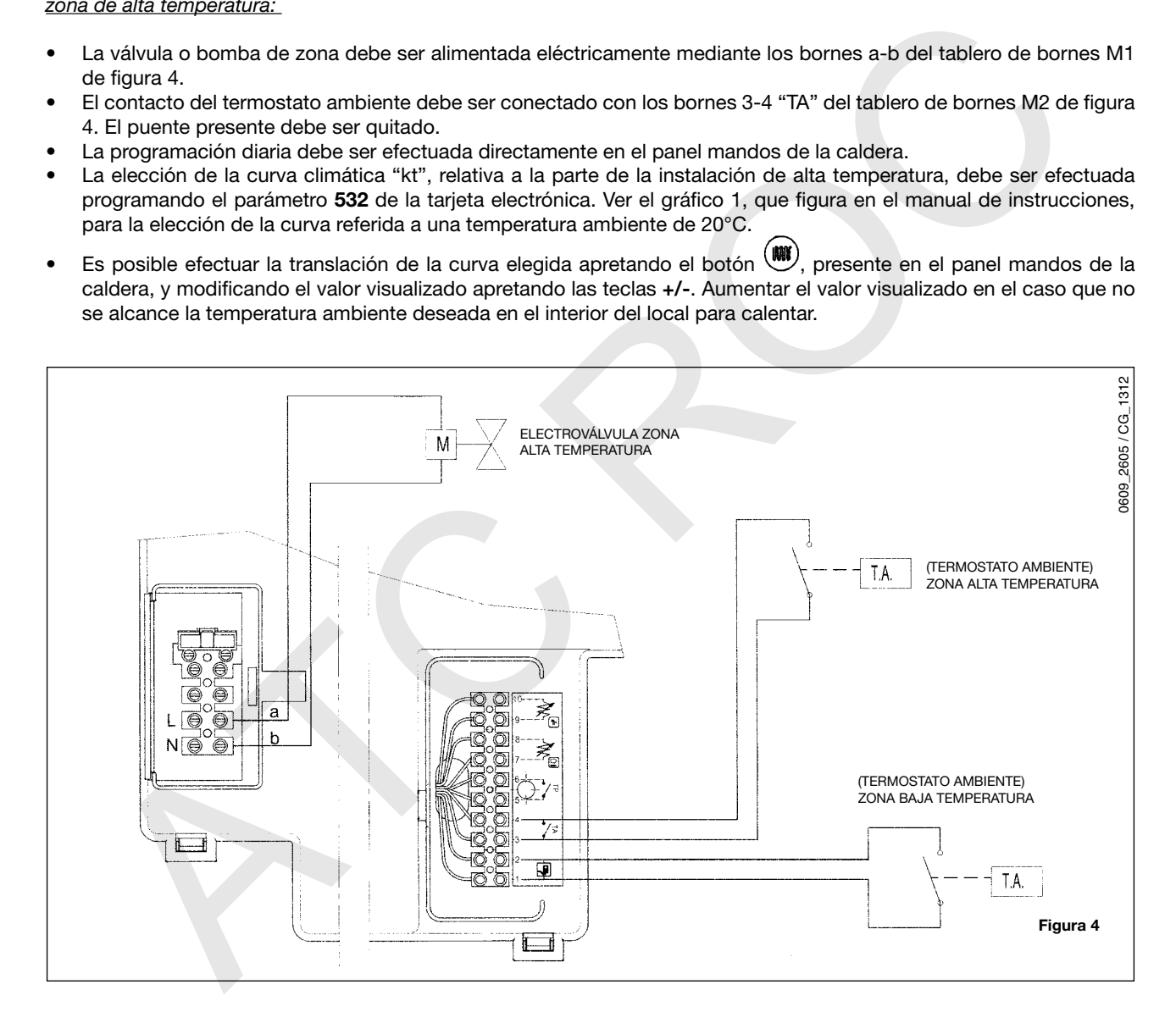

#### *zona de baja temperatura:*

- El contacto del termostato ambiente debe estar conectado con los bornes 1-2 del tablero de bornes a M2 de fig. 4.
- La elección de la temperatura de calefacción máxima debe ser efectuada programando el parámetro 507 de la tarjeta electrónica.
- El parámetro 615 debe ser "0".
- El parámetro 552 debe ser "51" para las calderas monotérmicas, o equipadas con hervidor, y "54" para las calderas bitérmicas instantáneas.
- La elección de la curva climática "kt" debe ser efectuada programando el parámetro 533. Ver el gráfico 1, descrito en el manual de instrucciones, para la elección de la curva referida a una temperatura ambiente de 20°C.
- Es posible efectuar la translación de la curva elegida programando el parámetro 535.

#### 6.1.2 utilización de termostato ambiente y regulador climático QAA73:

#### *zona de alta temperatura:* ver punto 6.1.1

ES

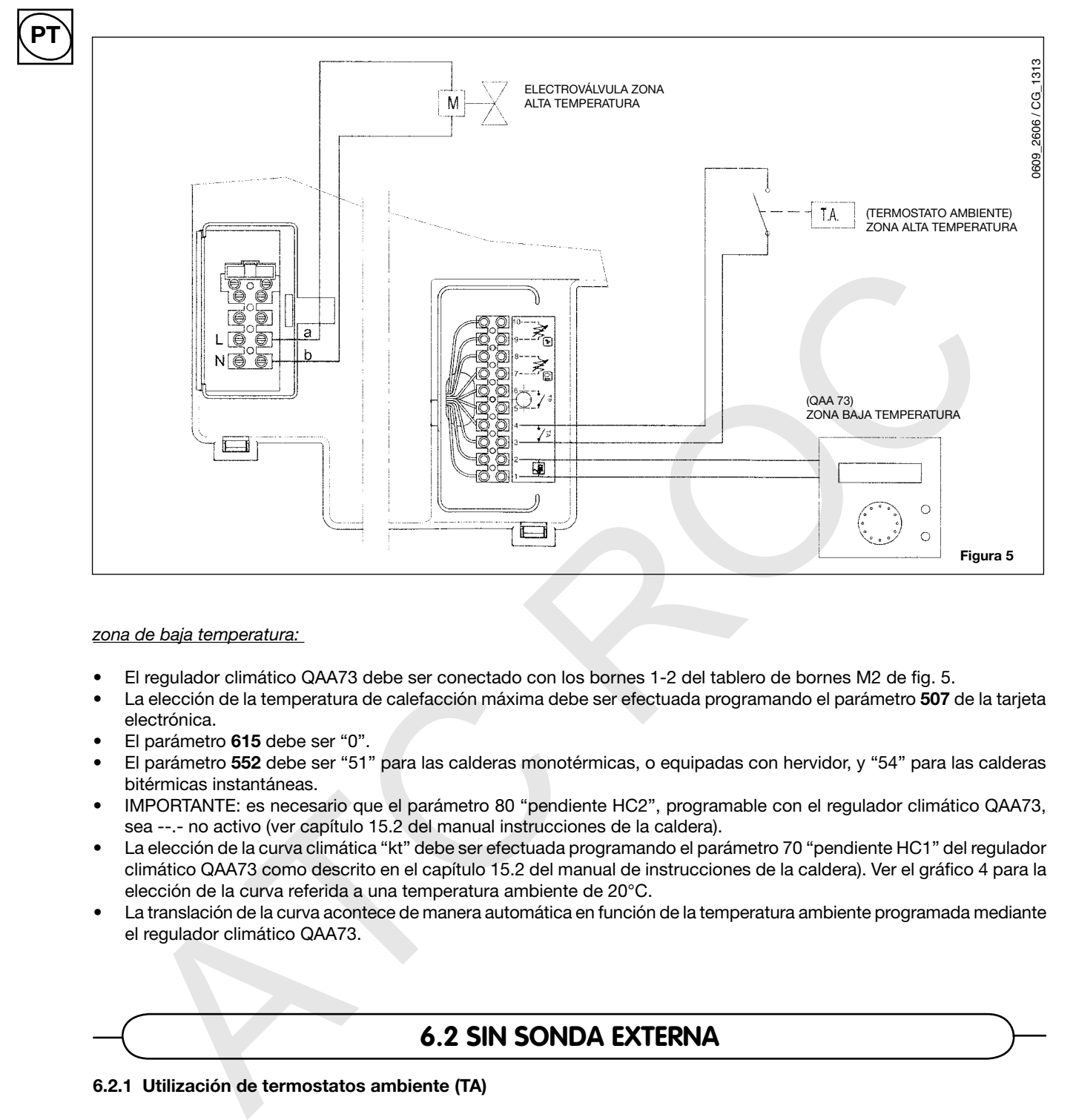

#### *zona de baja temperatura:*

- El regulador climático QAA73 debe ser conectado con los bornes 1-2 del tablero de bornes M2 de fig. 5.
- La elección de la temperatura de calefacción máxima debe ser efectuada programando el parámetro 507 de la tarjeta electrónica.
- El parámetro 615 debe ser "0".
- El parámetro 552 debe ser "51" para las calderas monotérmicas, o equipadas con hervidor, y "54" para las calderas bitérmicas instantáneas.
- • IMPORTANTE: es necesario que el parámetro 80 "pendiente HC2", programable con el regulador climático QAA73, sea --.- no activo (ver capítulo 15.2 del manual instrucciones de la caldera).
- • La elección de la curva climática "kt" debe ser efectuada programando el parámetro 70 "pendiente HC1" del regulador climático QAA73 como descrito en el capítulo 15.2 del manual de instrucciones de la caldera). Ver el gráfico 4 para la elección de la curva referida a una temperatura ambiente de 20°C.
- • La translación de la curva acontece de manera automática en función de la temperatura ambiente programada mediante el regulador climático QAA73.

#### **6.2 siN SONDA EXTERNA**

#### 6.2.1 Utilización de termostatos ambiente (TA)

*zona de alta temperatura:*

- La válvula o bomba de zona debe ser alimentada eléctricamente mediante los bornes a-b del tablero de bornes M1 de figura 4.
- El contacto del termostato ambiente debe ser conectado con los bornes 3-4 "TA" del tablero de bornes M2 de figura 4. El puente presente debe ser quitado.
- La elección de la temperatura de calefacción y la eventual programación diaria debe ser efectuada directamente en el panel de mandos de la caldera.

6

#### *zona de baja temperatura:*

- El contacto del termostato ambiente debe ser conectado con los bornes 1-2 del tablero de bornes M2 de figura 4.
- La elección de la temperatura de calefacción máxima debe ser efectuada programando el parámetro 507 de la tarjeta
- electrónica. El parámetro 615 debe ser "0".
- El parámetro 552 debe ser "51" para las calderas monotérmicas, o equipadas con hervidor, y "54" para las calderas bitérmicas instantáneas.

#### 6.2.2 Utilización de termostato ambiente y regulador climático QAA73

#### *zona de alta temperatura:* ver punto 6.2.1

#### *zona de baja temperatura:*

- El regulador climático QAA73 debe ser conectado con los bornes 1-2 del tablero de bornes M2 de fig.5.
- La elección de la temperatura de calefacción máxima debe ser efectuada programando el parámetro 507.
- **IMPORTANTE:** es necesario que el parámetro 80 "pendiente HC2", programable en el regulador climático QAA73, sea --.- no activo (ver capítulo 15.2 del manual de instrucciones de la caldera).

### **6.3 REGULACIÓN CLIMÁTICA PURA (sin TA y QAA73)**

Asegurarse que exista el puente entre los contactos 1-2 e 3-4 del tablero de bornes M2 (figura 5).

## **7. Conexión del termostato para instalación de piso**

La conexión del termostato de seguridad (TP) para la instalación de piso se debe conectar con los bornes 5-6 del tablero de bornes M2 (figura 4). El regulador climático QAA73 debe ser conectado con los bornes 1-2 del tablero de bornes M2 de fig.5.<br>
La reccion de la terrentura de caletación máxima dele ser efectuada programado el parámetro 507.<br>
MAPOFTANTE: es necesa

Verificar que no exista tensión en los extremos de los dos cables de conexión del termostato.

## **8. Datos técnicos**

Tensión = 230 V AC+ 10%-15% Corriente = máx  $1 A - \cos \phi > 0.8$ 

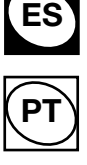

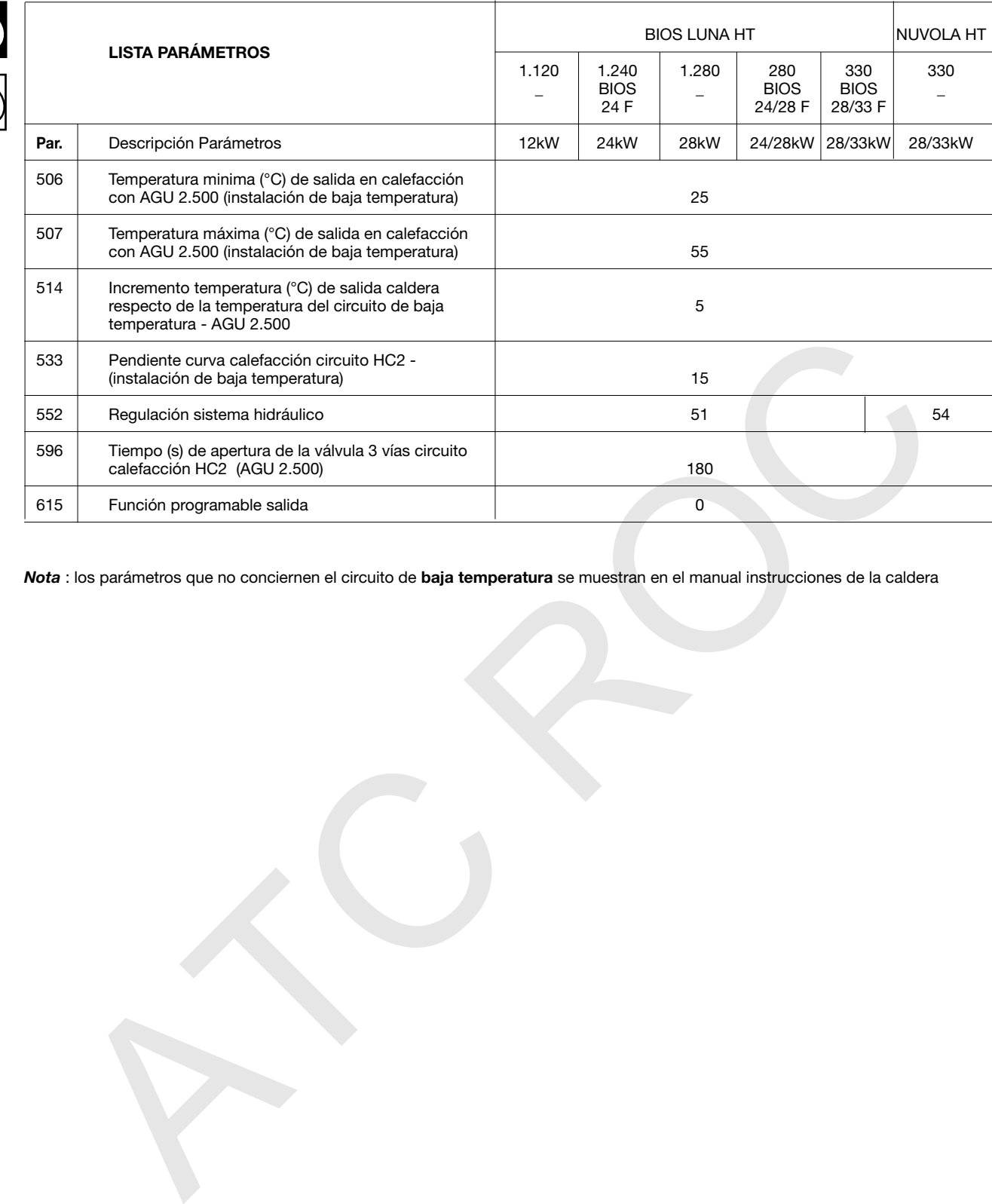

*Nota* : los parámetros que no conciernen el circuito de baja temperatura se muestran en el manual instrucciones de la caldera

La fábrica, en la constante acción de mejoramiento de los productos, se reserva la posibilidad de modificar los datos expresos en esta documentación en cualquier momento y sin aviso previo. La presente documentación es un apoyo informativo y no se considera como contrato frente a terceras personas.

ES

pt